# **OFIMÁTICA CON GOOGLE DRIVE 60 horas**

# **Presentación**

Las TIC tienen cada vez más influencia en nuestra forma de trabajar y comunicarnos. Se denominan Tecnologías de la Información y las Comunicaciones al conjunto de tecnologías necesarias para el procesamiento de la información. Con el uso de ordenadores, dispositivos móviles (tablets, smartphones) y softwares podemos gestionar la adquisición, producción, almacenamiento, tratamiento, comunicación y presentación de datos, desde cualquier parte y en cualquier momento. Este es el punto de partida de GOOGLE DRIVE.

En esta acción formativa, de forma sencilla, se explica cómo llevar acabo el almacenamiento en la nube y el trabajo con las diferentes herramientas de creación que nos aporta Google, analizando sus ventajas y destacando su utilidad de trabajo colaborativo y edición en tiempo real. Todas ellas, competencias muy demandadas en el mercado laboral actual.

# **Contenidos**

#### **Módulo 1: Introducción a Google Drive.**

- Preámbulo.
- Cuestión práctica.
- Qué es y qué hace Google Drive.
- Paquete de aplicaciones de ofimática.
- Computación en la nube.
- Colaboración.
- Accesibilidad.
- Edición simultánea en tiempo real.
- Seguridad.
- Control.
- Guardados, restaurar y revisiones.
- Plataformas y dispositivos.
- Formatos.
- Gratis. • Conclusiones.
- **Módulo 2: Comenzar en Google Drive**
- Requisitos.
- Versiones.
- Aplicaciones incluidas en Google Drive.
- Evolución.
- Navegadores.

#### **Módulo 3: Introducción al espacio de trabajo de Google Drive**

- Acceso a los servicios de Google.
- Configuraciones del perfil y la cuenta de Google.
- Búsqueda, organización y filtrado en Google Drive.
- Panel de navegación.
- 
- 

#### **Módulo 4: Servicios adicionales de Google**

- **Gmail**
- Calendar.
- Fotos.
- Reader.
- Búsqueda
- Más y mucho más.

#### **Módulo 5: Gestión avanzada de la ventana de inicio de Google Drive**

- Gestión avanzada de la ventana de inicio de Google Drive.
- Gestión avanzada del panel de navegación.
- Gestión avanzada del panel principal
- Abrir carpetas.
- Conclusión.

#### **Módulo 6: Mi unidad en Google Drive**

- Crear carpetas.
- Organizar carpetas.
- Eliminar carpetas.

#### **Módulo 7: Gestión de los archivos en Google Drive**

- Gestión de los archivos en Google Drive.
- Descargar archivos.
- Clasificar archivos.
- Ordenar archivos.
- Renombrar archivos.
- Eliminar archivos.

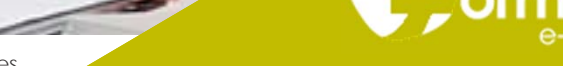

Panel principal. • Visualización y configuraciones.

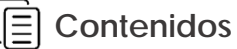

#### **Módulo 8: Creación y edición básica en Google Documentos**

- Creación y edición básica en Google Documentos.
- Restricciones.
- Menú Ver.
- Menú Editar.
- Barra de herramientas de formato.
- Menú Formato.
- Conclusión.

#### **Módulo 9: Edición avanzada en Google Documentos**

- Edición avanzada en Google Documentos.
- Insertar imágenes.
- Insertar enlaces.
- Insertar tablas.
- Insertar opciones de formato de página.
- Insertar otros elementos.
- Configuración de página.
- Configuración de impresión.

#### **Módulo 10: Creación y edición básica en Google Presentaciones**

- Creación y edición básica en Google Presentaciones.
- Importar diapositivas.
- Panel de navegación.
- Menú Editar.
- Barra de herramientas de formato.
- Insertar formas de texto.
- Insertar imágenes.
- Conclusión.

#### **Módulo 11: Edición avanzada en Google Presentaciones**

- Edición avanzada en Google Presentaciones.
- Panel de navegación avanzado.
- Formato de texto.
- Menú Disponer.
- Configuración de la presentación.
- Menú Insertar.
- Notas del ponente.
- Animaciones.
- Proyecciones.
- Imprimir presentaciones.

#### **Módulo 12: Creación y edición básica en Google Hojas de cálculo**

- Creación y edición básica en Google Hojas de cálculo.
- Restricciones.
- Navegación.
- Formato de celdas para texto.
- Formato de celdas para números.
- Formato de filas y columnas.
- Fórmulas y funciones.
- Configuración de impresión.

#### **Módulo 13: Edición avanzada en Google Hojas de**

**Formatel e-learning** C/ Bolonia 14 – 50008 Zaragoza | Tel 976 79 77 00 | formatel.es

- **cálculo**
- Formato de celdas, filas y columnas.
- Ordenar.
- Filtros.
- Tipos de datos.
- Funciones.
- Extras.
- Funciones avanzadas.
- Gráficos.
- Comentarios.
- Extra: tablas dinámicas.

#### **Módulo 14: Creación y edición básica en Google Formularios**

- Concepto general de formulario.
- Crear nuevo formulario.
- Tipos de preguntas.
- Temas.
- Gestión de preguntas.
- Insertar encabezados y páginas.
- Envío de formularios.

## **Módulo 15: Edición avanzada en Google Formularios**

- Planificación previa.
- Gestión avanzada de la interfaz.
- Gestión avanzada de preguntas
- Diseño del formulario.
- Página de confirmación.
- Cuestionario múltiple.
- Enviar formulario.
- Gestión de las respuestas. Reglas de notificación.

### **Módulo 16: Creación y edición en Google Dibujos**

- Crear nuevo dibujo.
- Subir archivos.
- Menú Ver.
- Menú Editar.
- Menú Formato.
- Elementos gráficos
- Píxeles y vectores.
- Conectores.
- Menú Disponer.
- Modificadores de teclado.
- **Módulo 17: Compartir documentos en Google Drive**
- Roles.
- Compartir.
- Permisos.
- Visibilidad.
- Envío de documentos.

#### **Módulo 18: Opciones avanzadas de colaboración en Google Drive**

- Comentarios.
- Revisiones.
- Edición en tiempo real.

• Atajos de teclado. • Nuevas características.

• Ayuda de Google Drive. Blog de Google Drive. Otros recursos.

Conclusión.

**Objetivos generales**

de Google.

### **Módulo 19: Utilidades para las aplicaciones de**

**Módulo 20: Solución de problemas en Google Drive**

• Solución de problemas de conexión. Solución de problemas de acceso.

**Google Drive** • Plantillas.